## **Logon to Nextra Employee Calculation sheets**

The URL below should be copied in to your Browser:

**<https://secure.nextracloud.com/nhsbtlive/login>**

\*\*\* Why not add this to your favourites so it will be there every time you log on\*\*\*

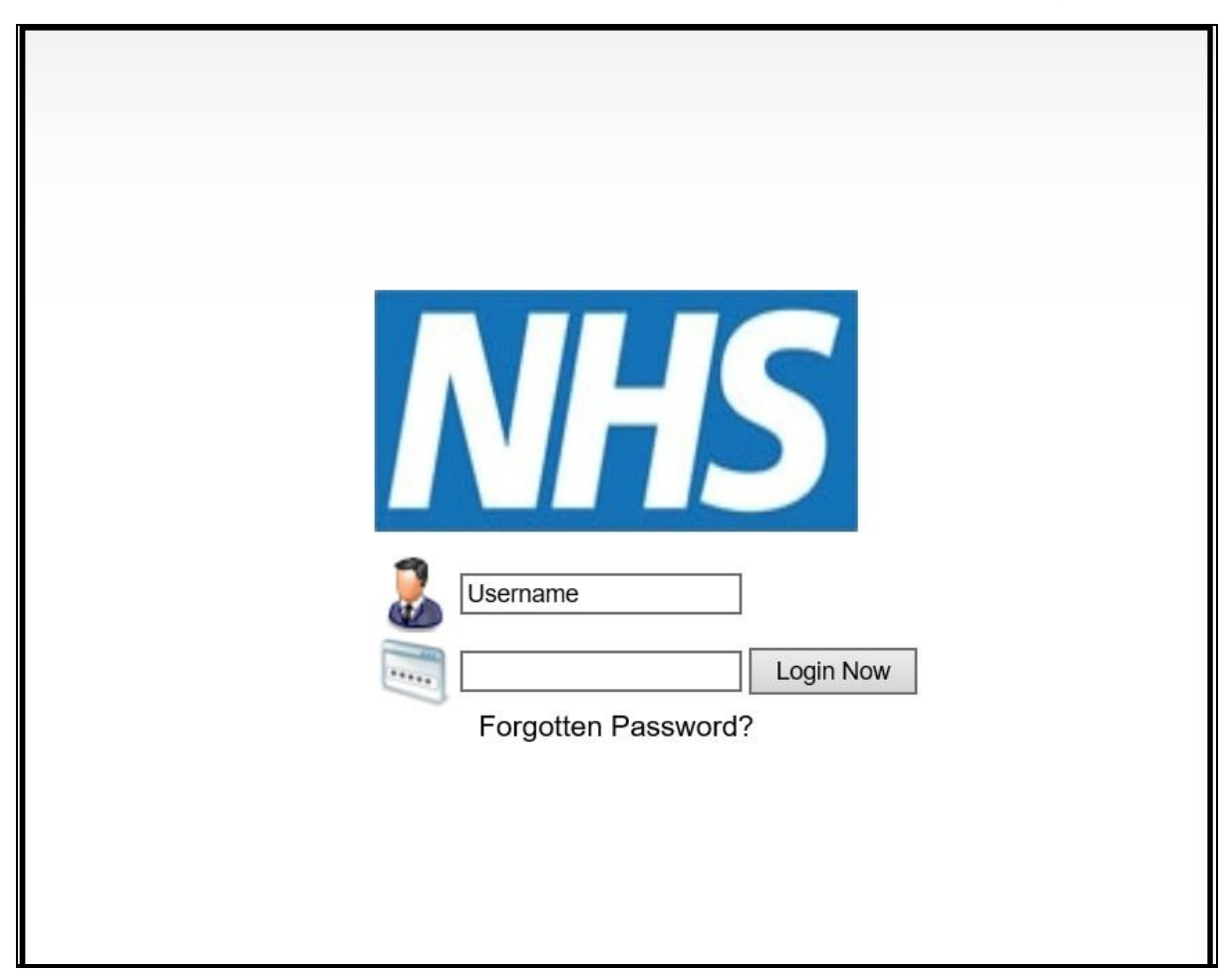

You will need to enter your Username and Password

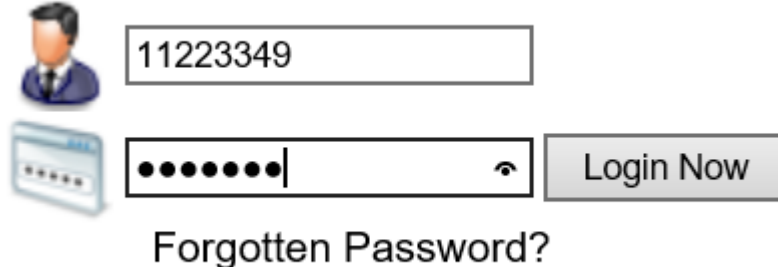

Once you have sucessfully logged on, you should reset your password to something

meaningful, you will remember.

Below shows the tile where you would do this:

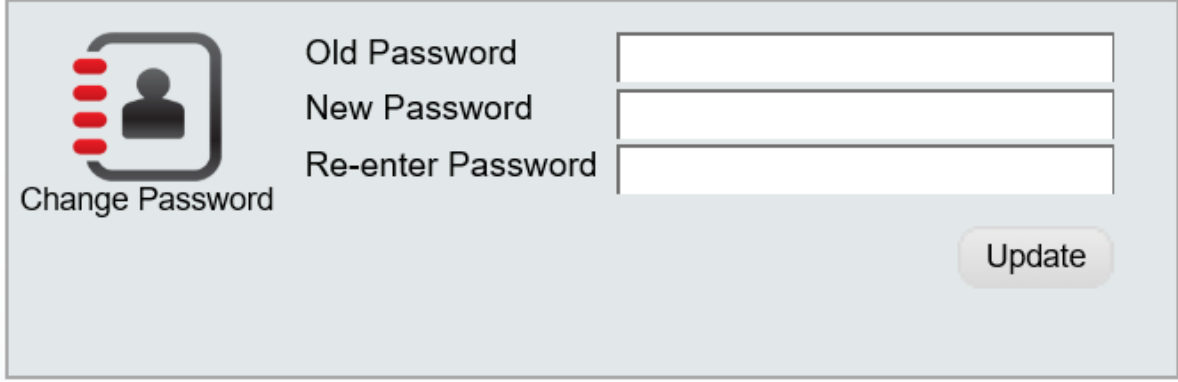

You may have to log out and back again to do this.

To access your Employee calculation you need to click / tap on the icon below:

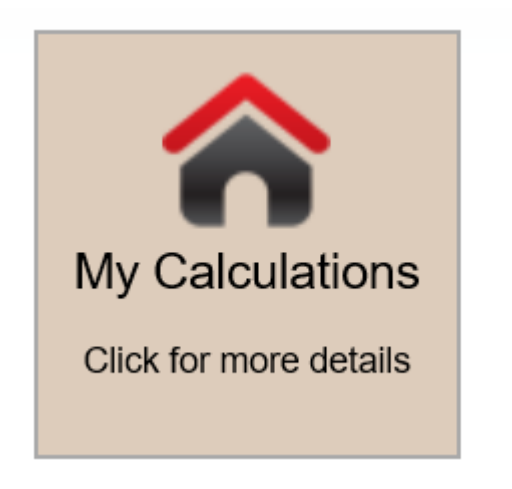

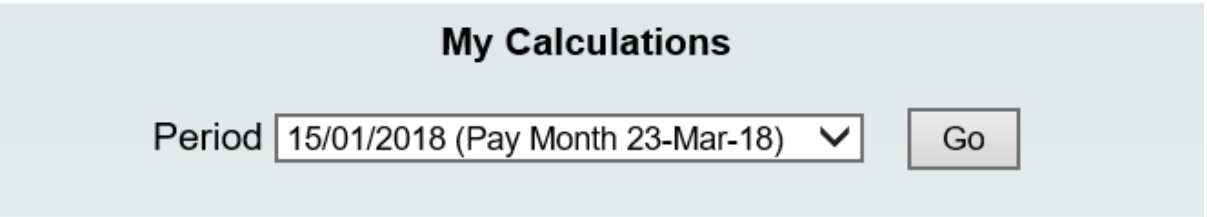

From the drop down box, you would choose the relevant month and press the GO button.

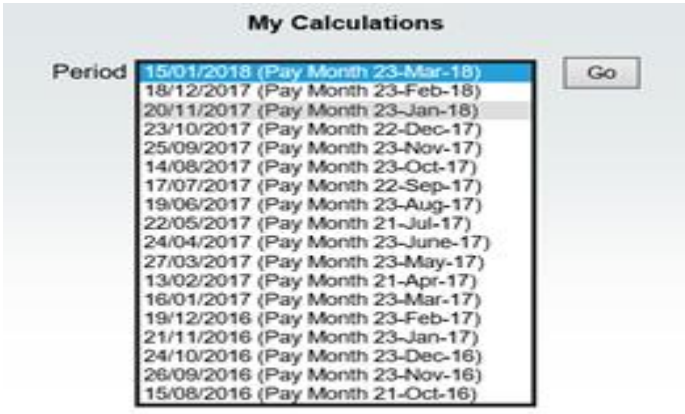

The first date is the period end date and in the brackets is the pay month.

This will produce the Employee calculation as below, you will use the scroll bar to read to the bottom, where the summary is.

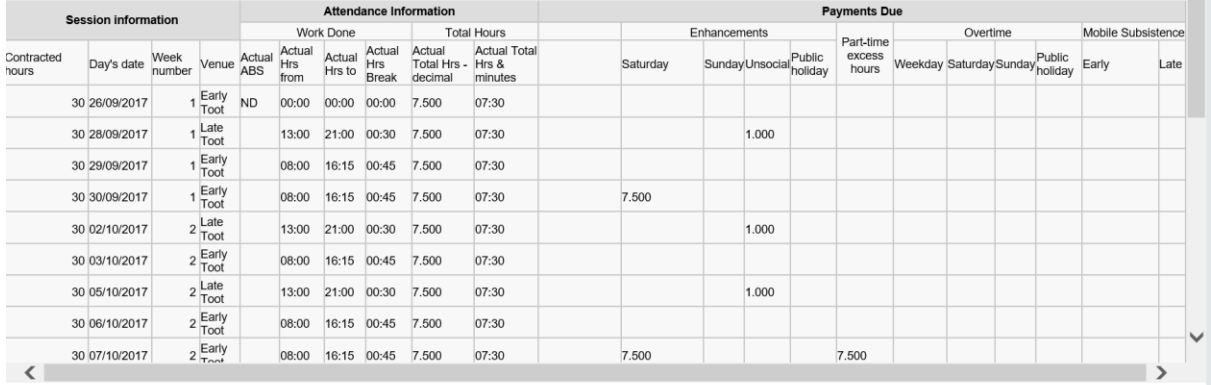

Press the log out button on the top right hand side of the screen when you have finished.

You can find a explanation of your calculation sheet and how it relates to your payslip on People First. [Link](https://peoplefirst.nhsbt.nhs.uk/People%20First%20-%20Document%20Library/Pay/Guidance%20-%20BD%20Nextra%20employee%20calc%20to%20EASY%20payslip%20explanation.pdf)